## MT. SAN ANTONIO COLLEGE HOW TO ADD A COURSE AFTER THE SEMESTER HAS STARTED?

# **1 SEARCH FOR "OPEN" COURSES**

[prodssb.mtsac.edu/prod/pw\\_sigsched.p\\_Search](https://prodssb.mtsac.edu/prod/pw_sigsched.p_Search)

# 2 EMAIL PROFESSOR

## LOG INTO [INSIDE.MTSAC.EDU](http://inside.mtsac.edu/) (PORTAL)

### Sign in to your account

jmountaineer

..........

Request to be added to course; If approved, the Instructor will provide an "ADD Code"

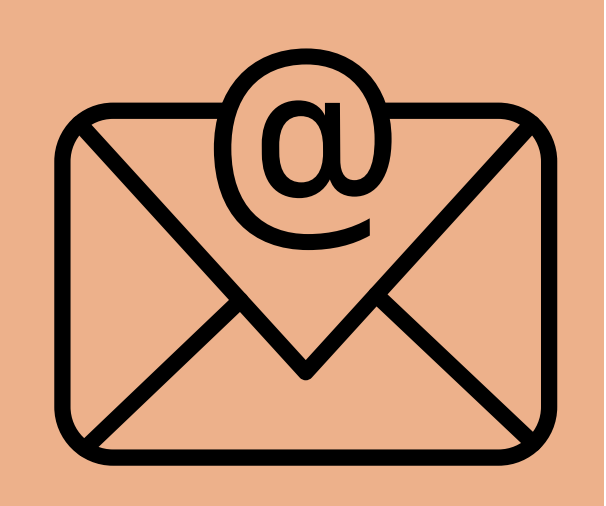

 Classes). You will need the CRN# and ADD CODE# to Click on the "Student" tab, scroll to Student Checklist, and click on #4, Register (Add or Drop) add the course.

# QUESTIONS? NEED ASSISTANCE?

**C O N T A C T T H E C O U N S E L I N G D E P A R T M E N T**

(909) 274-4380 or

[www.mtsac.edu/counseling/schedule-counseling.html](https://www.mtsac.edu/counseling/schedule-counseling.html)

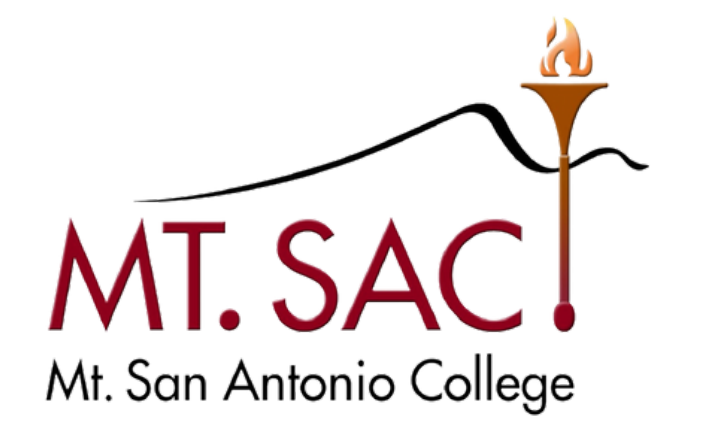

### **COUNSELING SERVICES**